Conheça as novidades que estarão na versão 2.0 do OpenOffice.org O que vem por al...

> Demos uma olhada nos recursos que a versão 2.0 do mais popular conjunto de aplicativos para escritório do mundo do Software Livre vai oferecer. POR RAFAEL PEREGRINO DA SILVA

ara que bons programas continuem cumprindo seu papel, eles necessitam estar de acordo com as exigências do seu tempo, o que significa que o seu desenvolvimento nunca pode parar. Quem trabalha com o OpenOffice.org atualmente e conhece a gama de funcionalidades que ele oferece, talvez se admire com a idéia de que há o que melhorar ou adicionar nele. No entanto, quem quer se tornar líder do disputado mercado de ferramentas para escritório, precisa se desenvolver tecnicamente e lidar, hoje mesmo, com as necessidades e exigências de amanhã. Deste modo, há muitos pontos sendo melhorados atualmente. Em outros lugares, o programa vai perdendo "gordurinhas" desnecessárias, tornando-se mais leve, ágil e rápido - todo mundo que já tentou rodá-lo em uma máquina mais antiga, vai aplaudir tal iniciativa

A série 1.1 foi liberada na primavera de 2003 e, desde então, contou com algumas atualizações (1.1.1, 1.1.2, 1.1.3), que consistiram não somente de correções de erros e problemas de segurança, mas também da implementação de novas funções, melhorias na compatibilidade com o Microsoft Office, etc.

#### Mundo paralelo

Em paralelo com esse trabalho na série 1.1, o desenvolvimento da série 2.0 segue a passos largos, como não pode-

ria deixar de ser para uma "major release". Em meados de agosto de 2004 o desenvolvimento desta série atingiu a etapa conhecida por "feature freeze", o que significa que todas as funcionalidades programadas para a versão já foram implementadas, faltando para o programa apenas "polimento", ou seja, a erradicação de erros de implementação, correções e otimizações. É a hora certa para dar uma olhada no que vem por aí, bem como comparar com o que já está disponível atualmente.

Para tanto, instalamos a versão para testes 1.9.54, disponível em [1], uma série de pacotes RPM armazenados em um único arquivo \*.tgz, em um PC com o Fedora Linux Core 2 recém-instalado.

#### Por debaixo dos panos

Em dezembro deste ano é esperada uma primeira versão de testes - pré-beta. Após esta primeira versão, entra-se em uma fase onde diversas versões beta devem se tornar disponíveis, até que a versão final seja liberada, o que provavelmente deve ocorrer entre marco e abril de 2005

E o que há de novo, afinal? Aliás, antes de mais nada, cabe perguntar: você já conhece todas as funções da série 1.1? Sentiu falta de alguma coisa? A grande verdade é que a versão atual já proporciona um conjunto de funcionalidades muito maior do que o usuário "normal" é capaz de usar. E mesmo

usuários "avancados" raramente vão usar o programa em sua totalidade. Esta é, inclusive, uma das razões pela qual, por mais que o utilizemos, ainda vivemos tropecando em "novas" funções. E tanta coisa nova também não é nem possível haver, já que o que se deseja é um pacote de programas para escritório, e não um sistema que nos dê a resposta para o sentido da vida (que é 42, obviamente [2]).

Mas o "pulo" da versão 1.x para 2.0 indica que há um bom conjunto de novidades. Muitas delas, entretanto, ocorrem em um lugar que o usuário não pode ver - e às vezes nem perceber -, que é no código fonte, em bibliotecas, interfaces de programação (ou APIs) do sistema, etc. Apesar de tais alteracões não afetarem a vida do usuário diretamente, sendo mais interessantes para programadores e desenvolvedores

## **GLOSSÁRIO**

API, do inglês "Application Programming Interface" (interface de programação de aplicativos) é um conjunto de definições dos modos pelos quais um programa se comunica com outro. Um dos objetivos principais de uma API é fornecer um arupo de funções freqüentemente utilizadas, como aquelas usadas para desenhar janelas e ícones na tela do seu computador. Programadores não precisam, assim, escrever seus programas inteiramente do zero, pois podem usar as funções disponíveis na API.

do aplicativo, eles interferem indiretamente na estabilidade, no desempenho, na segurança e na escalabilidade do programa, que são propriedades que todos prezam. De qualquer modo, nesta análise trataremos apenas das funções que nós, enquanto usuários do sistema, somos capazes de notar. Aqueles que desejarem mais detalhes sobre as modificações relativas ao desenvolvimento podem encontrar informações em [3].

## "Talk is cheap. Show me the code."

Logo a partir da instalação há diferenças: sua interface gráfica ficou mais amigável. Adeus às modalidades de instalação para multi-usuários (com a opção -net), normalmente executadas por administradores de sistemas, e de instalação para cada usuário, executada individualmente por cada um que desejasse utilizar o programa. A partir de agora, basta chamar o programa de instalação uma única vez: a instalação será sempre no modo multi-usuário (restou ainda, no início, uma janela que possibilita a escolha da modalidade de instalação). Quando o usuário chamar uma das aplicações pela primeira vez (por exemplo, o Calc), ocorre então a geração dos arquivos específicos para ele, bem como a configuração do sistema para o novo usuário.

Infelizmente, devido às diferentes licenças que regem as várias partes e os módulos externos do sistema, eles não podem ser todos instalados em um único passo. Exemplos desses módulos são o de correção ortográfica, o de hifenação e o Thesaurus, que deverão continuar sendo instalados separada-

mente. A boa notícia é que há um script de instalação para isso - como já é o caso a partir da versão 1.1.2 - que pode ser chamado diretamente através de um menu. Além disso, quando as distribuições Linux empacotam o sistema, elas já podem criar as dependências entre os pacotes de maneira consequente, de modo que todas as partes sejam instaladas diretamente.

A nova versão incluirá suporte para novas modalidades de conexão com bancos de dados externos e - uma das grandes novidades da versão 2.0, conforme noticiamos na última edição da Linux Magazine [4] - o OpenOffice. org terá seu próprio banco de dados, o HSQLDB [5], que estará incluso no pacote (vamos falar mais sobre isso ainda neste artigo). Apesar disso, pelos motivos citados acima (i.e., licencas), ele terá que ser instalado em um segundo passo, de modo que continuará havendo dois passos de instalação - um dos quais pode, entretanto, ser facilmente eliminado pelas distribui $c<sub>0</sub>$ es Linux

Ter uma máquina virtual Java instalada ainda é recomendável, caso se deseje utilizar todos os recursos que o sistema tem a oferecer. Se a máquina Java já estiver disponível no sistema, a nova versão do OpenOffice.org a encontrará automaticamente. Para configurações posteriores foi criada uma caixa de diálogo específica, que pode ser acessada através do item Opções no menu Ferramentas.

# Boas e más notícias...

Pois é, na versão 2.0 vão ocorrer mais uma vez modificações no formato em que os aplicativos do OpenOffice.org sal-

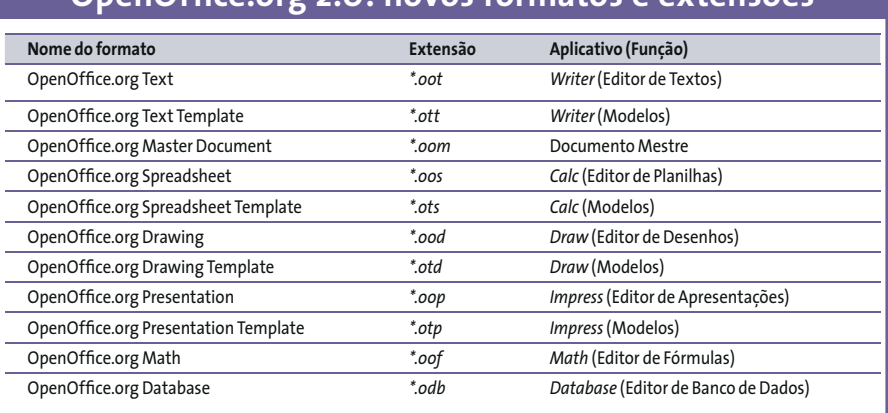

OnenOffice ora 2 o: novos formatos e extensões

vam seus arquivos: o formato dos arquivos será o OASIS Open Office XML. Tal formato de arquivo continua a ser XML, mas não é mais compatível com versões anteriores. Deste modo, os arquivos salvos pela versão 2.0 receberão uma extensão diferente da atual, com o propósito de evitar que eles sejam abertos por engano com uma versão mais antiga do aplicativo. Essa é a má notícia. A boa notícia é que, por trás do novo formato, está o "OASIS Consortium", uma iniciativa de diversas empresas fabricantes de software, tais como IBM, Sun Microsystems e Microsoft, bem como de projetos de software de código aberto, tal como o KOffice e AbiWord, que tem por objetivo garantir a interoperabilidade entre os diversos programas que usam XML como formato de armazenamento para os seus arquivos. Deste modo, a adoção de tal formato é um grande passo na direção da unificação do formato dos arquivos de (quase) todos os pacotes de aplicativos para escritório. A tabela 1 mostra os nomes dos novos formatos e as novas extensões

Obviamente, a versão 2.0 será capaz de ler os arquivos da série 1.1, bem como de gravá-los naquele formato.

## "Microsoftiquês"

Basicamente, a compatibilidade com documentos gerados pelo MS Office foi melhorada de novo, conforme ocorre a cada versão. Importar e salvar arquivos em tais formatos está cada vez melhor, e agora é possível gravar documentos do Writer e do Calc nos formatos XML do MS Word 2003 e do MS Excel 2003, respectivamente. O mesmo vale para usuários de PDAs, que podem salvar seus textos e planilhas feitos com o OpenOffice.org 2.0 nos formatos PocketWord e PocketExcel. Outro formato com suporte oficial é o AportisDoc, que pode ser lido em Palms.

De qualquer modo, não devemos nos esquecer de que o OpenOffice.org não é um clone do MS Office, e que por isso mesmo vão haver sempre diferenças e incompatibilidades entre os dois programas. Uma solução para isso seria o cumprimento do compromisso da gigante de Redmond em se ater aos padrões do formato XML do OASIS Consortium, do qual a Microsoft é membro e ao qual nos referimos anteriormente.

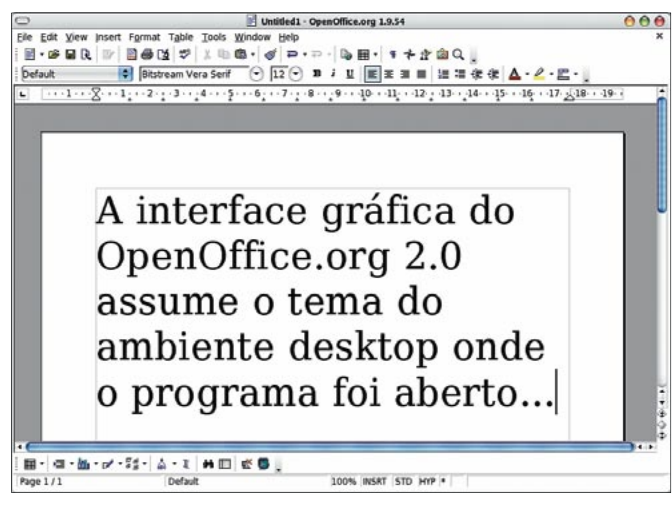

 $000$ 同 = - => - | @ 수 % | @ | 十 企 @ Q |<br>= - => - | @ 수 % | @ | 十 企 @ Q |  $\sqrt{a^2 + b^2}$  $\sqrt{2} = \sqrt{12}$  $\sqrt{a}$  $\overline{D}$  $\overline{H}$ Distribuição Cilíodrica - J  $1.89$ <br> $41.54$ <br> $23.89$ <br> $1.74$ Sheet1 (Sheet2 / Sheet3 / 14  $|4|$  $\cdot \mathsf{Q}^{\star} \cdot \mathsf{D}^{\prime} \cdot \mathsf{S}^{\star}_{\mathsf{S}} \cdot \boxed{\mathsf{Q}^{\star} \boxtimes \mathsf{Q}^{\star} \boxtimes \mathsf{M} \boxplus}$  $\mathcal{C}\cdot\mathcal{B}$  $\vec{v}$   $\vec{v}$   $\vec{v}$   $\vec{v}$ ≋ g  $sum=12$ 

Figura 1: Nova interface gráfica do OpenOffice.org - ou "um editor de textos na maior Agua"

Figura 3: A nova interface do Calc.

# "Face lifting"

É na interface com o usuário que se pode notar mais fácil e rapidamente o que mudou. E aqui temos mais boas notícias: finalmente o OpenOffice.org vai utilizar o tema do ambiente desktop em que for aberto, ou seja, o aplicativo vai adaptar seus ícones, barras de rolagem, cores, etc., de acordo com o ambiente do usuário. E caso tal tema seja modificado, o OpenOffice.org também vai reconhecer a alteração automaticamente e passará a utilizá-la. Atualmente, isto está funcionando no Linux somente para o GNOME. A figura 1 mostra a nova interface gráfica - no caso, do Writer - em um ambiente GNOME usando um tema Aqua (semelhante à interface do Mac OS X). É importante dizer que a integração em um desktop Windows ocorre da mesma forma

À primeira vista salta aos olhos a nova "cara" das barras de funções, de obietos e de ferramentas. Para comecar, a barra de ferramentas principal não fica mais posicionada verticalmente à esquerda e sim horizontalmente e em baixo. Só que de agora em diante basta clicar sobre qualquer uma das barras, arrastá-la e soltá-la com o mouse para colocá-la em um dos quatro cantos da interface (tal recurso, entretanto, ainda não está disponível para todas as barras de ferramentas).

Todos os ícones que levam a (ou escondem) menus extras são indicados na versão 2.0 com uma pequena seta, de modo que fica fácil reconhecê-los e abrilos. Além disso, não é mais necessário ficar por um tempo com o cursor sobre eles com o botão do mouse pressionado para que tais menus aparecam.

As barras de ferramentas também são, de agora em diante, sensíveis a contexto: por exemplo, se o usuário clicar no botão para criar uma lista numerada, além de o tipo de parágrafo ser modificado para o novo estilo desejado, uma barra de ferramentas com os botões relevantes para aquele tipo de parágrafo (no caso, Numeração/Marcadores) se abrirá automaticamente em uma pequena janela "pop-up".

Um novo ícone foi introduzido na barra de funções: Zoom. Sempre foi possível modificar o zoom - via Exibir ->

Zoom, modificando o valor mostrado em porcentagem na barra de funções (normalmente fixado por padrão em 100%) ou pressionando o botão direito do mouse sobre o campo correspondente da barra de espacos (embaixo; normalmente também fixado em 100%). Agora a barra de funções ganhou um ícone específico para esta finalidade. Outros ícones novos: Visualização de Página, Enviar Documento como Email, etc.

A lista dos últimos arquivos abertos, que ficava abaixo da opção Sair no menu Arquivo, desapareceu, mas pode ser reativada caso desejado. Em contrapartida, foi criada uma nova entrada no menu Arquivo, logo abaixo da opção Abrir, que é a opção Documentos Recentes, e que reúne a lista dos últimos arquivos editados.

## Configuração

O acesso às janelas de configuração continuará a ocorrer através do item Opções do menu Ferramentas. Entretanto, as possibilidades de configuração aumentaram bastante, o que, se por um lado permite prodígios de customiza-

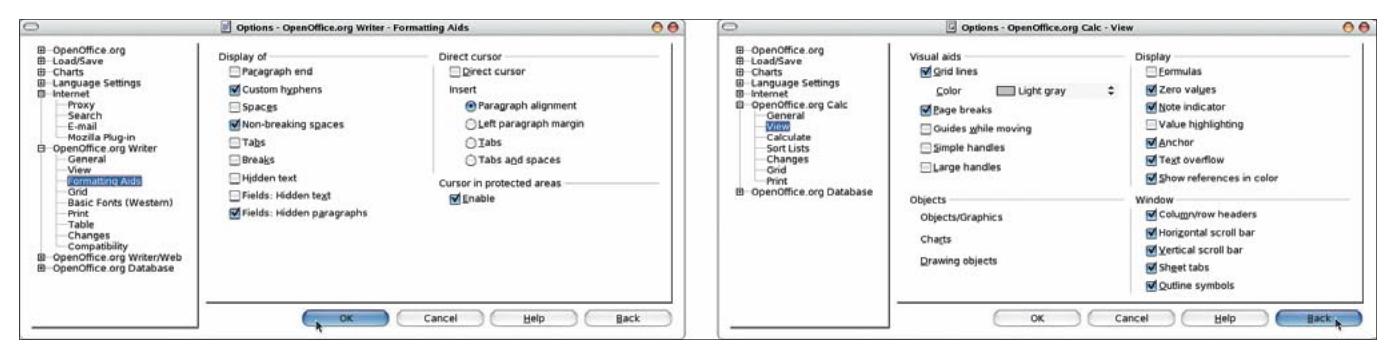

Figura 2: Janelas de configuração para o Writer e para o Calc. A partir da versão 2.0 elas serão específicas para cada aplicação.

**ANÁLISES** 

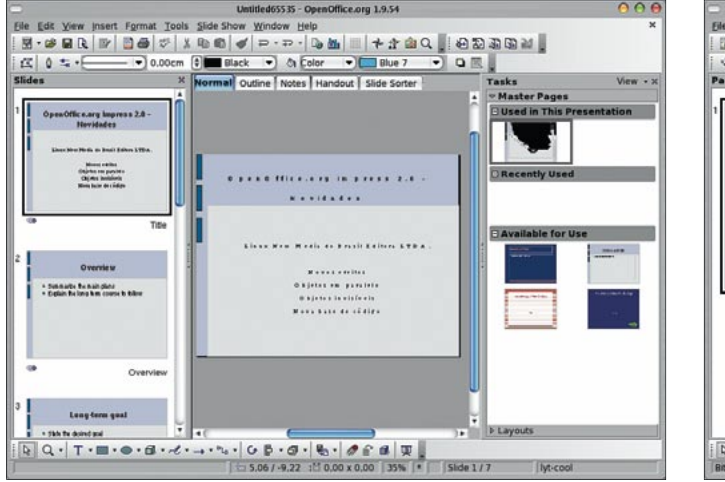

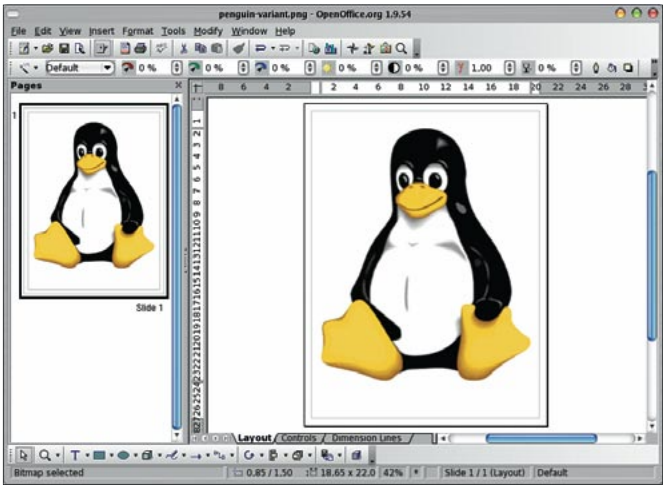

Figura 4: O Impress agora inicia com um novo layout.

Figura 5: Não há muitas novidades no Draw.

ção, pode criar um enorme problema de usabilidade. Para não confundir demais o usuário, de agora em diante quando o item Opções for selecionado, somente as opções de configuração específicas para o aplicativo que estiver sendo utilizado - ou que sejam relevantes para ele - serão exibidas. Em bom português isso significa que, se o Writer estiver aberto e selecionarmos o item Opções, não veremos mais as caixas de diálogo para configuração do Calc, nem do Impress, etc., que só vão aparecer quando o item Opções for selecionado a partir daqueles aplicativos (ver figura 2).

Outra boa novidade é que o nível de segurança do aplicativo foi elevado. Assim, por padrão macros não podem mais ser executadas - a opção atual De acordo com a lista do caminho foi modificada para Nunca. Aqueles que assim desejarem podem, obviamente, modificá-la para a configuração anterior.

## "Top Models"

Ficou ainda mais fácil criar modelos de estilos para documentos. Para tanto, basta clicar em um trecho de texto previamente marcado que esteja no formato desejado, arrastá-lo para a janela do Estilista e voilá: um novo estilo foi criado (caractere ou parágrafo, dependendo daquilo que estiver ativo no momento). A partir do momento em que o estilo torna-se disponível, já é possível utilizá-lo, sem necessidade de reiniciar o aplicativo.

## Writer

O editor de textos do OpenOffice.org já era muito bom. Mas em alguns pontos

isolados, ele era passível de melhorias, que finalmente foram implementadas na versão 2.0 (figura 1):

- A partir de agora é possível criar tabelas dentro de células de tabelas, ou seja, tabelas aninhadas (para quem gosta...);
- Numeração e itemização podem  $\bullet$ ocorrer agora no interior de tabelas;
- · Finalmente pode-se criar quebras de página no interior de tabelas;
- · Há agora (até que enfim!) uma caixa de informação que mostra o número de palavras contidas no documento sendo editado - ou em um trecho de texto marcado;
- · Uma nova propriedade de formatacão de caracteres foi criada: Invisível. Com ela pode-se inserir informações ocultas no texto, que nem sempre podem ser vistas.

## Calc

Finalmente será possível criar tabelas extremamente complexas com o Calc (figura 3): o número máximo de linhas foi elevado para 65.536 (o maior inteiro de 16 Bits) - mas se uma tabela desse tamanho faz sentido, é outra história... Com isso, assegura-se uma melhor compatibilidade com planilhas do Microsoft Excel. Além disso, há melhorias no Assistente de Dados, no Gerenciador de Cenários e no reconhecimento automático de dados numéricos inseridos em uma célula. Apenas detalhes, mas mesmo assim, muito bem-vindos. Lógico que também há novas funções, mas com a quantidade já disponível... quem é que consegue perceber a diferença?

www.linuxmagazine.com.br

# **Impress / Draw / Math**

Aqui vamos encontrar as modificações menos evidentes. A maioria delas se encontra no Impress. Para começar, a nova interface exibe agora três áreas que dão uma visão geral da apresentacão sendo editada. Isso não só torna a interface mais familiar a usuários do MS PowerPoint, como também facilita a navegação e a edição do documento. Na região mais à esquerda, o usuário pode selecionar o slide que deseja editar na janela principal, enquanto que na região à direita pode-se alterar totalmente o estilo da apresentação – que fica no meio -, seja escolhendo um modelo novo para ela, um novo layout ou página mestre.

Fora isso, há também alguns detalhes adicionais, como novos efeitos de animação, alguns objetos podem ser mostrados ou ocultados automaticamente, efeitos podem ser aplicados a objetos separadamente, etc. Além disso, a compatibilidade com o MS PowerPoint foi melhorada. Enfim, nada muito emocionante para o usuário. No código fonte, entretanto, a história é outra: a base que forma o código fonte do Impress foi quase que totalmente reescrita e modernizada. O programa é mostrado na figura 4.

Já o Draw não tem muitas novidades: além da integração de sua interface gráfica com o visual do desktop e o novo formato de gravação dos arquivos, tudo está como antes - pelo menos na aparência: por debaixo do capô as coisas estão bem diferentes. O motor é novinho em folha e o programa está mais

Outubro 2004

47

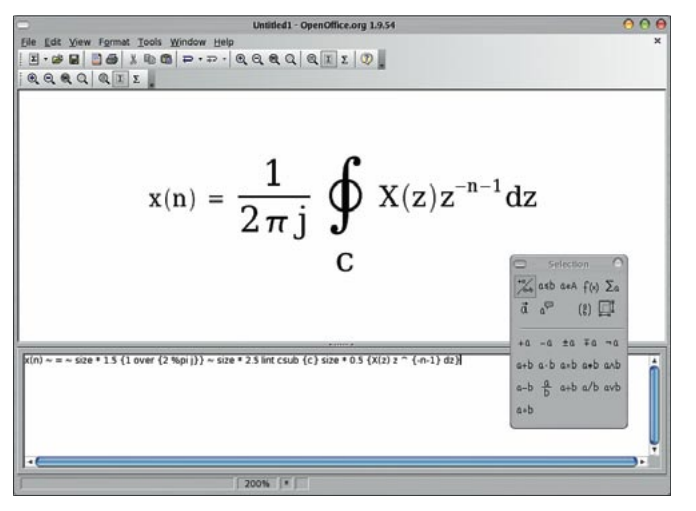

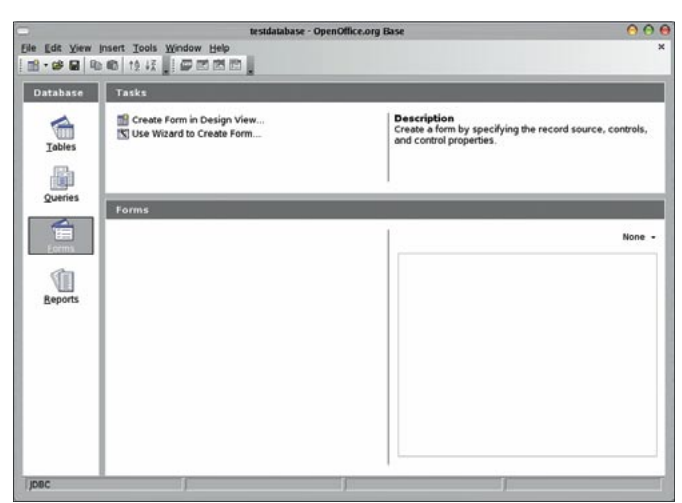

Figura 6: Uma fórmula "simples" (anti-transformada Z) sendo editada no Math.

Figura 7: Concorrência para o MS Access: a partir da versão 2.0 o Open-Office.org vem com seu próprio banco de dados.

rápido e estável (até mesmo na versão pré-alfa que testamos).

O mesmo vale para o Math: apesar da interface ter-se tornado muito mais agradável, não há muitas novidades a relatar. A única diferença visível é que o campo de edição de fórmulas em modo texto fica aberto por padrão quando o programa é iniciado. A compatibilidade com produtos oriundos de uma certa empresa fabricante de softwares de Seattle foi melhorada.

#### **Formulários**

Aqui há novos elementos para formulários (barras de rolagem, botões giratórios - spin buttons -, campos para manipulação de dados e muito mais). Além disso, as possibilidades de conexão entre os elementos de um formulário foram simplificadas e expandidas. Deste modo, agora é possível referenciar planilhas do Calc diretamente utilizando caixas combo, cujas listas de itens vêm da planilha e cujos resultados da escolha podem ser inseridos diretamente em uma de suas células. A interface gráfica foi aperfeicoada e figuras podem ser redimensionadas ou inseridas em mosaico. Além disso, há a possibilidade de conexão de formulários a bancos de dados, o que permite criar interfaces customizadas para eles - tema que nos leva ao próximo item da nossa análise...

## **Bancos de Dados**

Desde há muito tempo que o Open-Office.org já serve de interface gráfica para bancos de dados. O problema

é que, com as versões da série 1.0.x e 1.1.x, tais bancos de dados precisam estar, a priori, disponíveis no sistema. Até agora o projeto não tinha como criar um banco de dados próprio, como faz o Microsoft Access. Isso acaba a partir da versão 2.0, onde será possível criar bancos de dados pessoais na sua máquina local. Assim, a vantagem do Microsoft Office Professional, com o Access, e a do StarOffice, com o Adabas, deixam definitivamente de existir.

HSQLDB é o banco de dados relacional SQL escrito em Java mais largamente utilizado. Ele possui um driver JDBC e fornece suporte para um grande subconjunto de comandos SQL ANSI-92 (formato BNF em árvore), SQL 99 e 2003, fornecendo um banco de dados pequeno (menor que 100 KB) e rápido, cujas tabelas podem ser escritas em disco ou mantidas em RAM. Adicionalmente, dispõe de um servidor web simples e de ferramentas de acesso à base de dados em RAM, bem como de gerenciadores do banco de dados, que podem ser executados como applets. A sua versão atual (1.7.2) é extremamente estável e confiável. Os termos de sua licença são baseados na licenca BSD.

A partir da versão 2.0, conexões com bancos de dados externos foram melhoradas e simplificadas, bem como acessos via SQL foram refinados. Um formulário pode ser salvo separadamente, sem que uma aplicação do OpenOffice.org tenha que ser especialmente aberta para este fim - que é o que ocorre atualmente. Com isso podese criar excelentes interfaces e ferra-

mentas de administração para bancos de dados já existentes (como por exemplo para um banco de dados MySQL ou PostgreSQL). Além disso, a nova versão também oferece suporte para conexões avancadas com servidores LDAP - não é mais necessário utilizar o usuário anonymous: pode-se usar autenticação normalmente e, para completar, o acesso pode ser feito via SSL.

Adicionalmente, a manipulação dos dados foi melhorada, especialmente a inserção de textos com várias linhas, i.e., textos que tipicamente apresentam o problema do caractere de fim de linha, que agora pode ser configurado. Deste modo pode-se trabalhar com o mesmo banco, independente da plataforma utilizada. Por fim, aqueles que não quiserem usar um banco de dados "de verdade", ou seja, só desejem usar uma planilha, ou texto puro, ou mesmo uma tabela dbase, podem fazê-lo: as funções SOL e de distinção de campos string. date ou numeric foram finalmente implementadas.

A figura 7 mostra a interface para bancos de dados do OpenOffice.org.

#### Macros e outros bichos

Algumas novidades neste "front", mas como o tema já é mais para aqueles usuários avançados do programa, vamos dar somente uma pincelada nos principais tópicos. A base de programação do aplicativo foi bem expandida. Além dos objetos padrão, agora os usuários podem definir os seus próprios. Além disso, o aplicativo dispõe de algumas novas funcionalidades: até

OpenOffice.org 2.0

**ANÁLISES** 

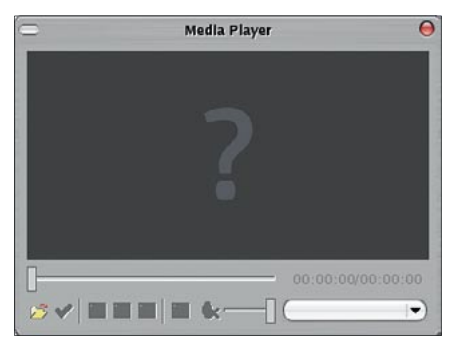

Figura 8: Agora só falta inserir a lista de títulos de músicas da sua coleção de 1500 CDs no Calc e deixar o Media Player do OpenOffice.org tocálas para você.

agora havia somente suporte para a linguagem para programação de macros StarBasic; a partir de agora macros podem ser escritas também em Java-Script ou Java ("Bean-Shell"). Isso cria uma gama enorme de novas possibilidades, mesmo que seja necessário ao usuário se adaptar às novas linguagem, o que, de qualquer modo, é opcional. Graças ao suporte a essas duas novas linguagens e às interfaces de que elas dispõe, pode-se imaginar que, futuramente, ações do usuário do OpenOffice. org poderão ser programadas em qualquer outra linguagem. De qualquer modo, Java-Script e Java-Beans já estão diretamente acessíveis no item Macros do menu Ferramentas.

Atendendo aos repetidos clamores de usuários avançados do Microsoft Office, a compatibilidade com Macros VBA foi bastante melhorada, de modo que já é possível utilizar algumas delas diretamente, desde que elas consistam de estruturas simples - pelo menos em teoria, já que tais testes de compatibilidade fogem ao escopo desta análise.

Uma outra linguagem para programação de macros diretamente disponível sob Ferramentas -> Macros é Python. No entanto, nossas tentativas de rodar o único exemplo disponível (Hello-World.py), fizeram a versão pré-alfa do aplicativo - que até então foi extremamente estável - abortar alegando um erro "irrecuperável".

# A pia da cozinha

Bem, provavelmente já demos uma boa cobertura à gama de funcionalidades novas que a versão 2.0 do OpenOffice. org irá trazer. Talvez seja importante citar que, a partir de agora, mesmo para

usuários Unix/Linux, todos os arquivos que estiverem abertos estarão, por padrão, automaticamente bloqueados para outros aplicativos.

Outra novidade interessante pode ser encontrada no menu Ferramentas. abaixo do item Galeria: o item Media Player. Trata-se de um reprodutor de mídia simples, mas que é capaz de tocar CDs e outros formatos de arquivo de áudio, tais como AIF, AU, MIDI e MPEG, bem como de vídeo nos formatos MPEG, QuickTime, Vivo e Wave - pelo menos em teoria: nossas tentativas de reproduzir vídeos em qualquer um destes formatos falharam com a versão atual do aplicativo. Há também uma barra de ferramentas para reprodução de músicas, sons e filmes embarcados em um documento. A figura 8 mostra o novo Media Player.

A geração de documentos no formato PDF recebeu atenção especial da equipe de desenvolvimento: a qualidade dos arquivos gerados melhorou sensivelmente e a janela de configuração para exportar como PDF (figura 9) fornece várias opções para sintonia fina no formato e nas propriedades do arquivo a ser gerado. E, se você tem referências ("links") para documentos na Internet no seu texto, você vai gostar de saber que eles agora serão preservados após a conversão para PDF.

E para fechar com chave de ouro, uma última novidade: OpenOffice.org 2.0 é capaz de assinar seus documentos digitalmente. O que isso quer dizer? Isso significa que, se alguém alterar o seu documento após recebê-lo, mesmo que seja inserindo apenas um espaço em branco, você será capaz de saber. Em tal caso, a assinatura digital acusará a modificação, e até mesmo onde ela ocorreu.

Para salvar assinaturas digitais em arquivos do OpenOffice.org, o formato XML para assinaturas recomendado pelo XML Signature Workgroup do W3C (World Wide Web Consortium) [6] está sendo utilizado. Tal formato não só se encaixa perfeitamente na estratégia da equipe de desenvolvimento do Open-Office.org de reutilizar padrões abertos bem estabelecidos para os formatos de arquivo dos seus aplicativos, como também pode-se assumir que esse será o padrão mais difundido no futuro.

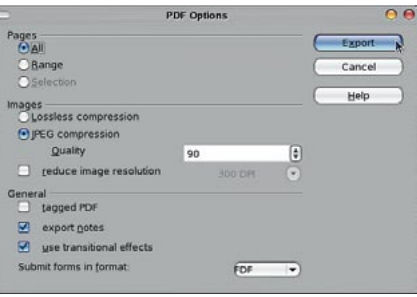

Figura 9: Janela de configuração para exportar arquivos no formato PDF.

## Conclusão

É bom o pessoal em Redmond se apressar: depois que a versão 2.0 do OpenOffice.org sair, o faturamento com a venda de pacotes de software para escritório da companhia deve cair. Disponível para quase todas as plataformas existentes, inclusive Mac OS X (via servidor X11 da própria Apple, incluso no sistema operacional), com excelente desempenho e uma série excepcional de recursos, a nova versão será realmente um marco no desenvolvimento do aplicativo.

Quem já usa as versões da série 1.0.x e 1.1.x não se arrependerá em atualizar seus programas: como já dissemos no decorrer do artigo, a versão pré-alfa se comportou de maneira extremamente estável - tanto que escrevemos este artigo inteiramente com ela. Mas como toda atualização, ela deve ser bem planejada, para evitar eventuais surpresas, mas com certeza valerá a pena. A adoção do OpenOffice.org é um investimento de futuro.

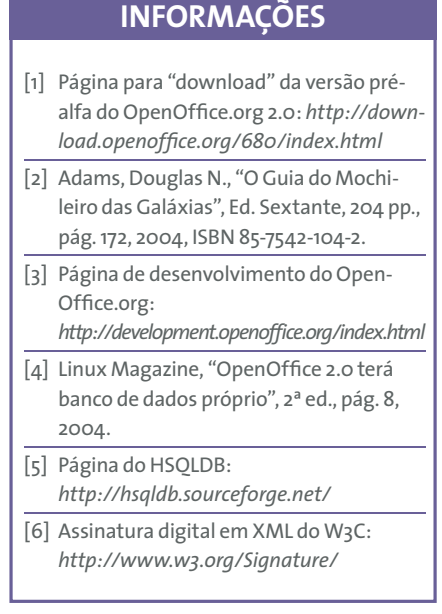